# **LAMPIRAN**

# Lampiran 1

# Satuan dan pengertiannya :

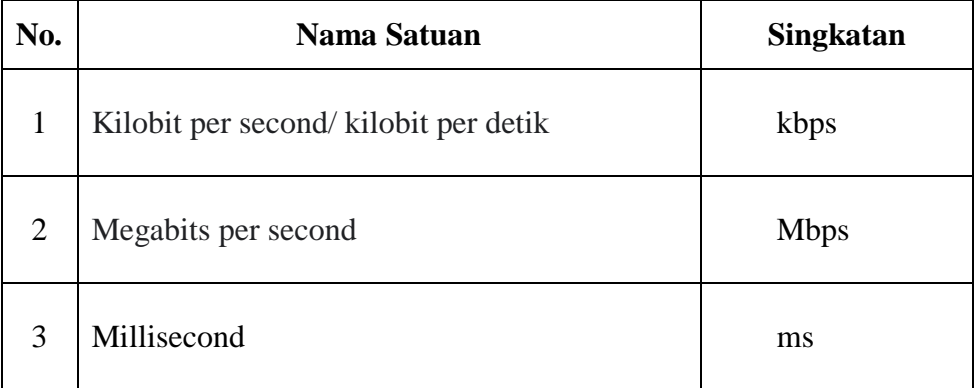

## Lampiran 2

#### Permohonan Ijin Penelitian

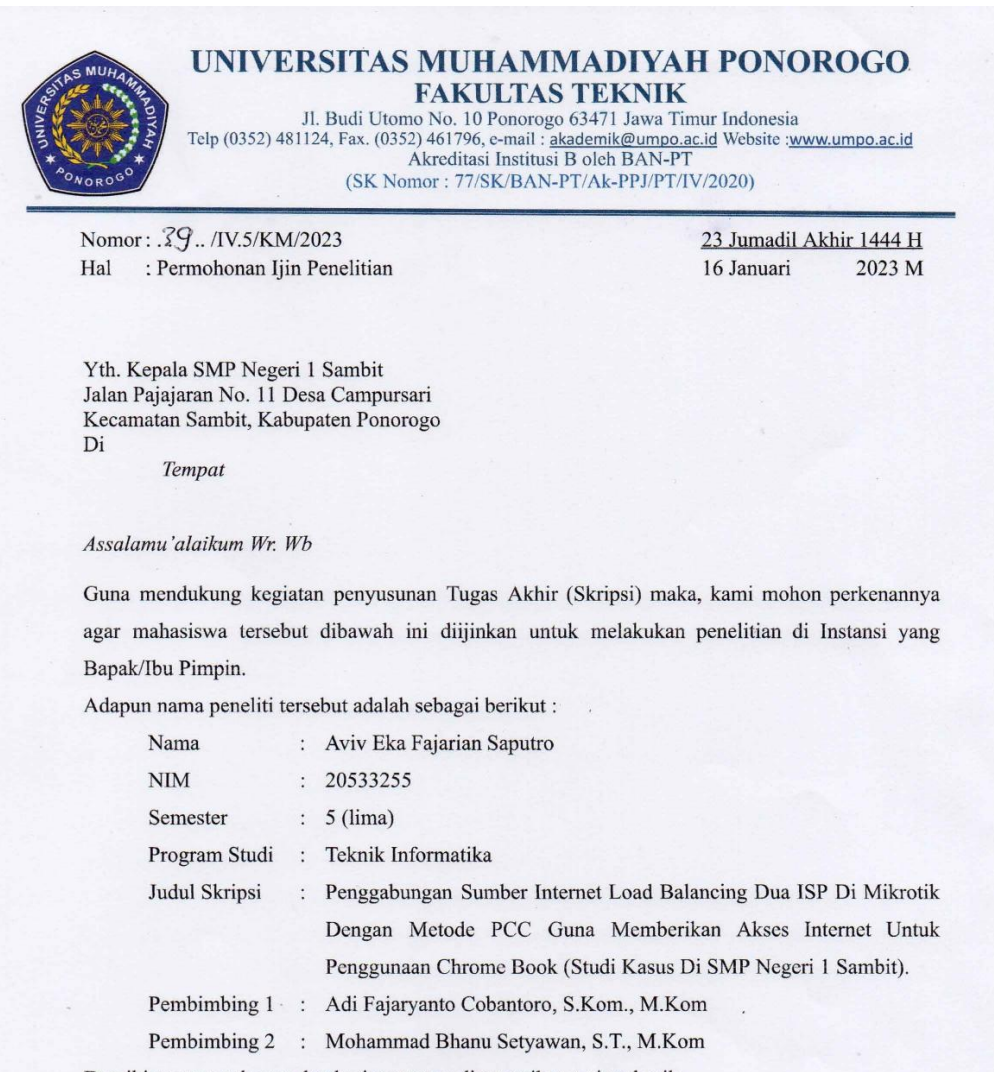

Demikian atas perkenan dan kerjasamanya disampaikan terima kasih.

Wassalamu'alaikum Wr. Wb.

Dekan Edyckurniawan S.T., M.T NHK 19771026 200810 12

Lampiran 3 Foto Dokumentasi :

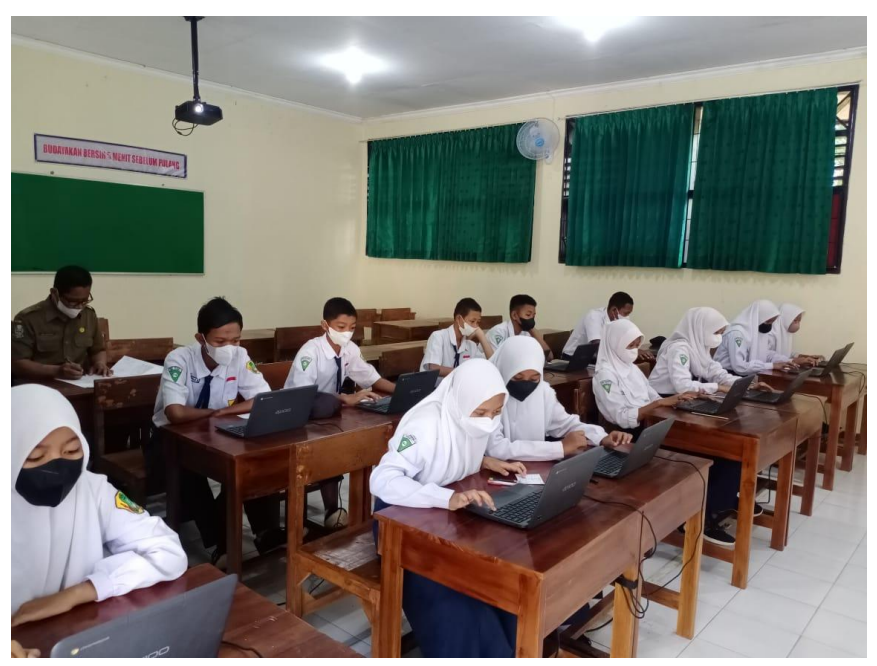

Lampiran 1.1 Kegiatan ANBK (Asesmen Nasional Berbasis Komputer) Siswa Kelas VIII Ruang 1

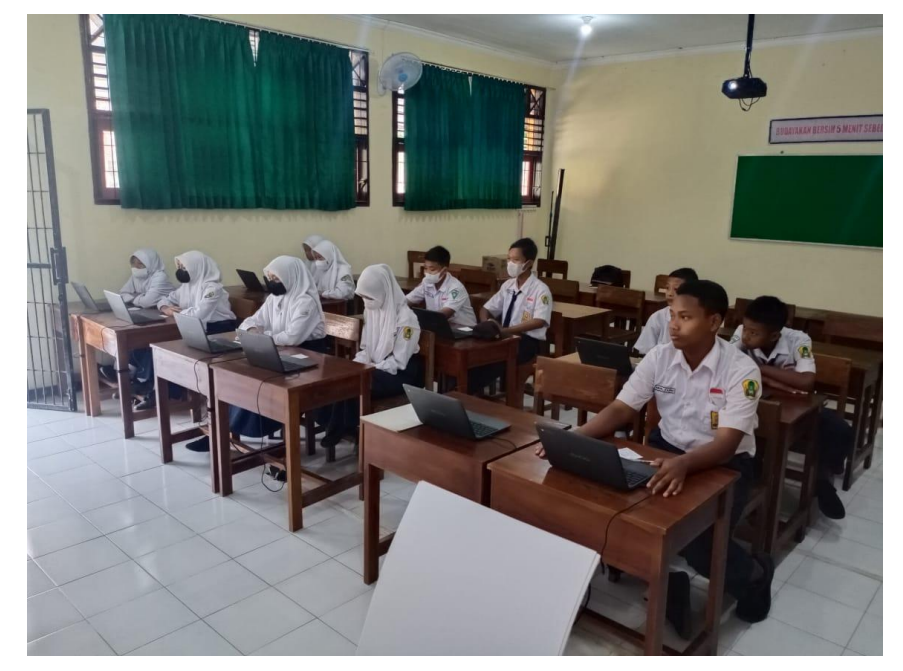

Lampiran 1.2 Kegiatan ANBK (Asesmen Nasional Berbasis Komputer) Siswa Kelas VIII Ruang 2

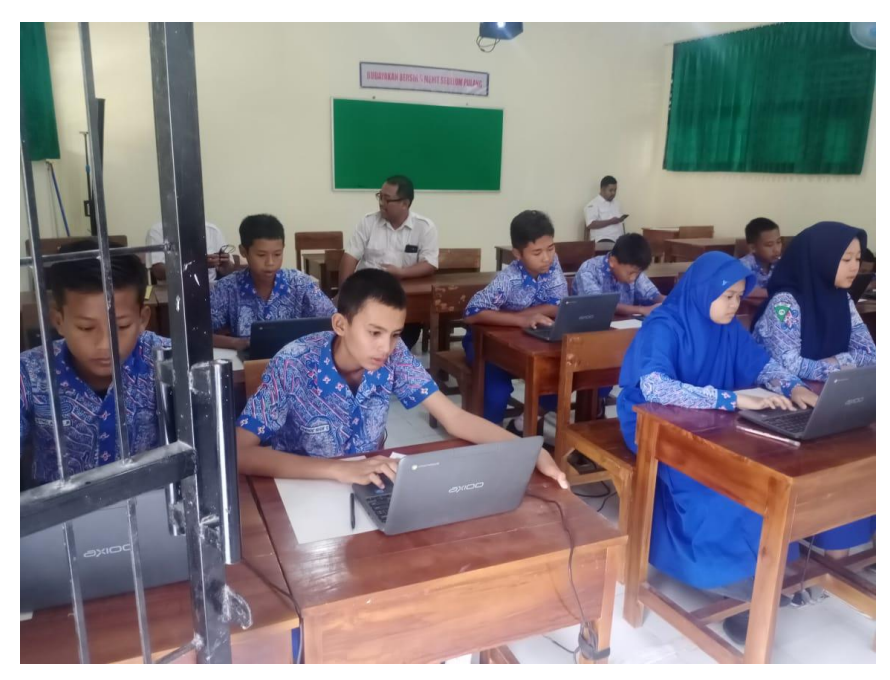

Lampiran 1.3 Kegiatan ANBK (Asesmen Nasional Berbasis Komputer) Siswa Kelas VIII Ruang 3

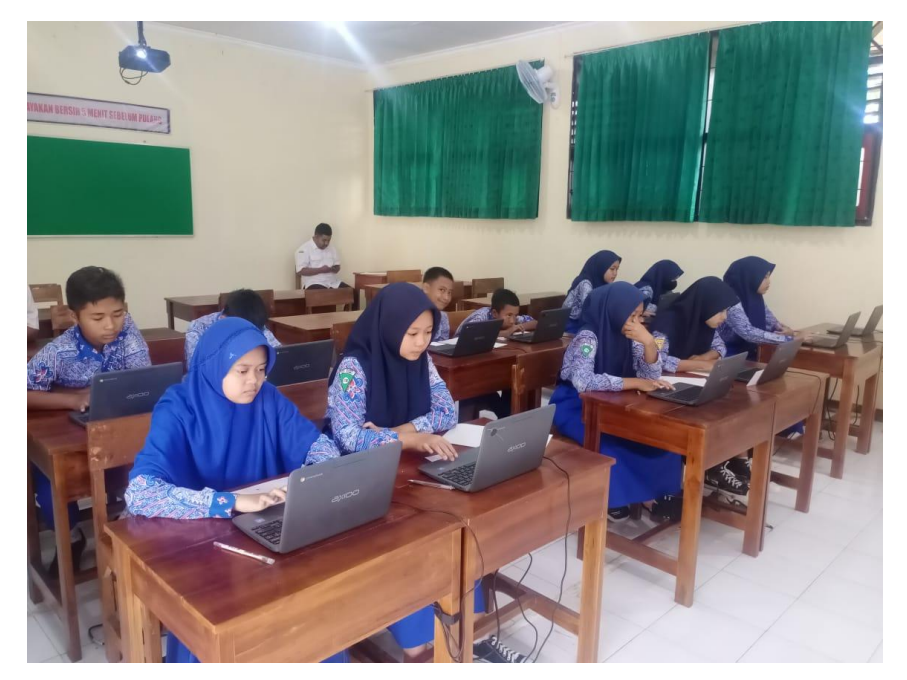

Lampiran 1.4 Kegiatan ANBK (Asesmen Nasional Berbasis Komputer) Siswa Kelas VIII Ruang 4

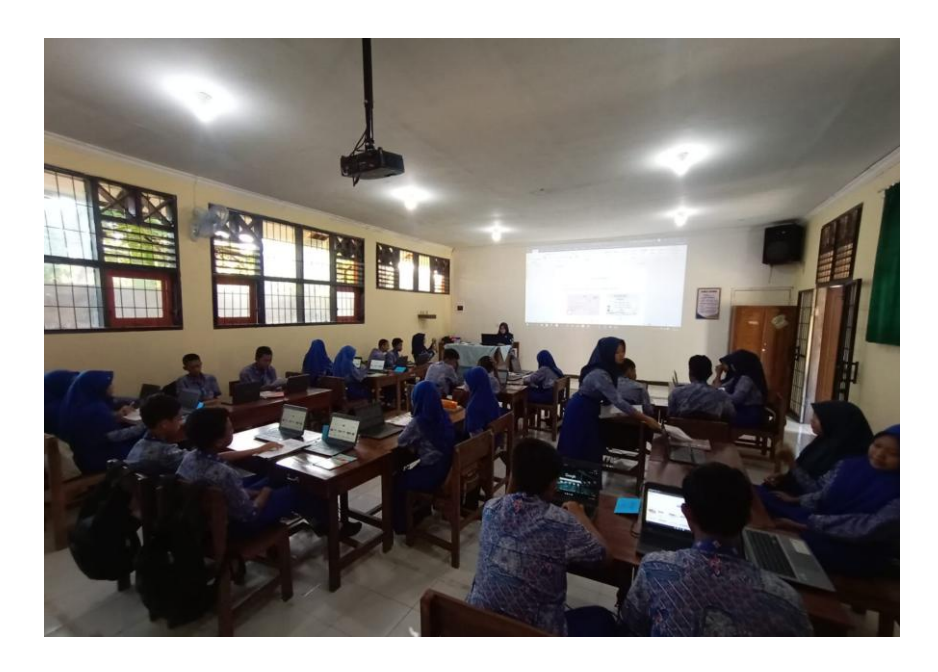

Lampiran 1.5 Kegiatan Siswa Kelas VII Dalam Melaksanakan Pembelajaran Berbasis Internet

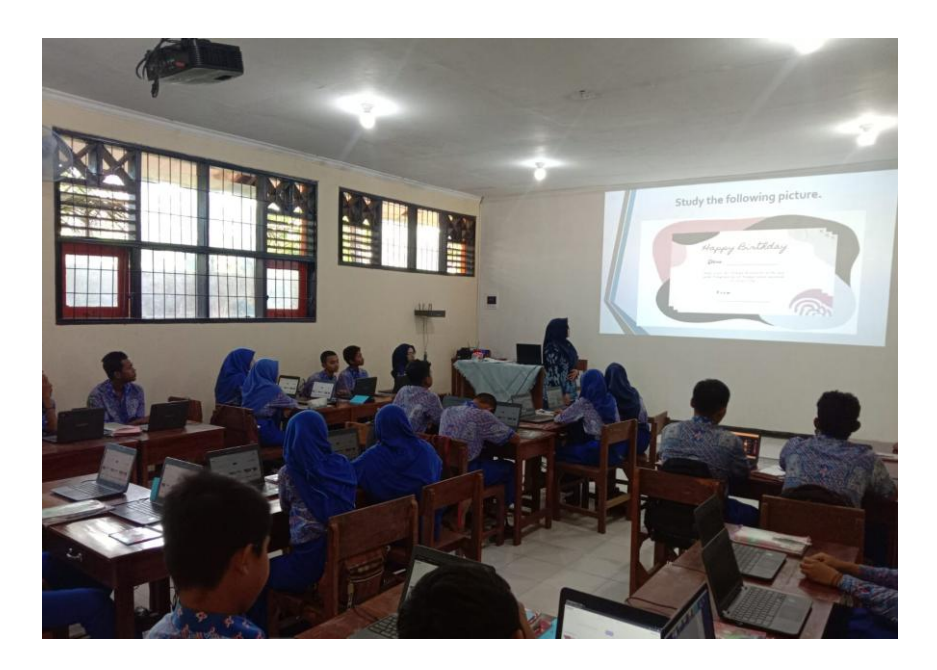

Lampiran 1.6 Pemberian Materi Serta Tugas Untuk Siswa Kelas IX Menggunakan *Chrome Book* Berbasis Internet

Lampiran 4

Hasil Similiarity Check Karya Ilmiah/Skripsi

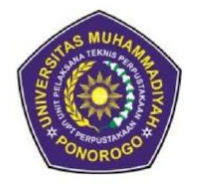

UNIVERSITAS MUHAMMADIYAH PONOROGO **LEMBAGA LAYANAN PERPUSTAKAAN** Jalan Budi Utomo 10 Ponorogo 63471 Jawa Timur Indonesia Telp (0352) 481124, 487662 Fax (0352) 461796, Website: library.umpo.ac.id **TERAKREDITASI A** (SK Nomor 00137/LAP.PT/III.2020)

#### **SURAT KETERANGAN** HASIL SIMILIARITY CHECK KARYA ILMIAH MAHASISWA UNIVERSITAS MUHAMMADIYAH PONOROGO

Dengan ini kami nyatakan bahwa karya ilmiah dengan rincian sebagai berikut:

- Nama: Aviv Eka Fajarian Saputro
- NIM : 20533255
- Prodi: Teknik Informatika
- Judul : Penggabungan Sumber Internet Load Balancing Dua ISP Di Mikrotik Dengan Metode PCC Guna Memberikan Akses Internet Untuk Penggunaan Chrome Book (Studi Kasus Di SMP Negeri 1 Sambit)

Dosen pembimbing:

- 1. Adi Fajaryanto Cobantoro, S. Kom, M. Kom
- 2. Muhammad Bhanu Setvawan, S.T. M. Kom

Telah dilakukan check plagiasi berupa Skripsi di L2P Universitas Muhammadiyah Ponorogo dengan prosentase kesamaan sebesar 22 %

Demikian keterangan ini dibuat untuk digunakan sebagaimana mestinya.

Ponorogo, 31 Januari 2023 Petugas pemeriksa

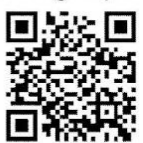

(Mohamad Ulil Albab, SIP) NIK.1989092720150322

Nb: Dosen pembimbing dimohon untuk mengecek kembali keaslian soft file karya ilmiah yang telah diperiksa melalui Turnitin perpustakaan

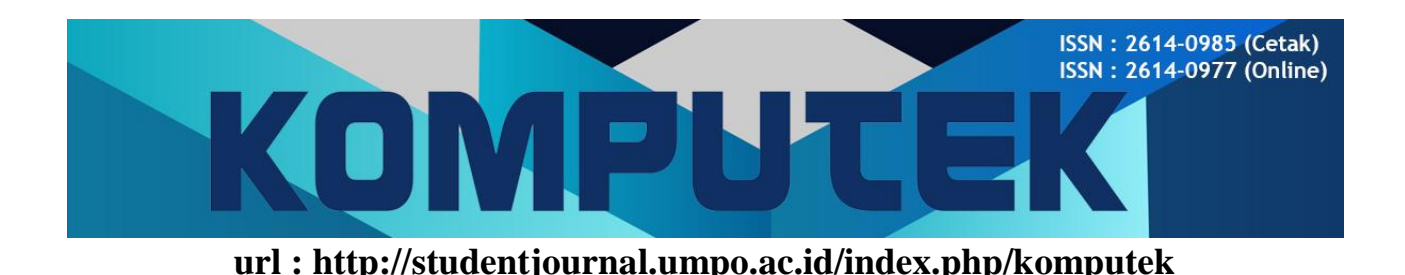

#### **PENGGABUNGAN SUMBER INTERNET LOAD BALANCING DUA ISP DI MIKROTIK DENGAN METODE PCC GUNA MEMBERIKAN AKSES INTERNET UNTUK PENGGUNAAN CHROME BOOK (STUDI KASUS DI SMP NEGERI 1 SAMBIT)**

**Aviv Eka Fajarian Saputro1) , Adi Fajaryanto Cobantoro2) , Muhammad Bhanu Setyawan3)** Program Studi Teknik Informatika, Fakultas Teknik, Universitas Muhammadiyah Ponorogo e-mail Korespondensi [: avrhea@gmail.com](mailto:avrhea@gmail.com)

History Artikel

Diterima : …… Disetujui : …… Dipublikasikan : ……………

#### *Abstract*

*Currently, the need for an internet connection is very large to find the latest information, articles, and expertise. The internet network has been incorporated into the teaching and learning process in many schools. Sambit 1 Public Middle School, which uses the internet as a main source of access in the teaching and learning process, by using Chrome Books as a learning medium, hopes that students can find information easily and understand lessons. The goal of SMP Negeri 1 Sambit is a reliable and stable internet connection. To make the proxy a network link, a solution appears to combine two ISPs (Internet Service Providers). The PCC (Per Connection Classifier) approach used by the author can be used in solving unstable connections.*

*Keywords : ISP (Internet Service Provider), 'Dual internet connection, Mikrotik, PCC (Per Connection Classifier), Chrome Book.*

#### **Abstrak**

Saat ini kebutuhan akan koneksi internet sangat besar untuk mencari informasi, artikel, dan keahlian terkini. Jaringan internet telah dimasukkan ke dalam proses belajar mengajar di banyak sekolah. SMP Negeri 1 Sambit yang menjadikan internet sebagai salah satu sumber akses utama dalam proses belajar mengajar, yaitu dengan menggunakan *Chrome Books* sebagai media pembelajaran, berharap siswa dapat menemukan informasi dengan mudah dan memahami pelajaran. Tujuan SMP Negeri 1 Sambit adalah koneksi internet yang handal dan stabil. Untuk menjadikan *proxy* sebagai jaringan, muncul solusi untuk menggabungkan dua ISP (*Internet Service Provider*). Pendekatan PCC (*Per Connection Classifier*) yang digunakan penulis dapat digunakan dalam menyesaikan koneksi yang kurang stabil.

#### **Kata Kunci :' ISP (***Internet Service Provider***), 'Koneksi internet ganda, Mikrotik, PCC (***Per Connection Classifier***),** *Chrome Book***.**

**How to Cite: Aviv Eka F.S** (2023). Sistem Penggabungan Sumber Internet Load Balancing Dua ISP Di Mikrotik Dengan Metode PCC Guna Memberikan Akses Internet Untuk Penggunaan Chrome Book (Studi Kasus Di SMP Negeri 1 Sambit). KOMPUTEK : Jurnal Teknik Universitas Muhammadiyah Ponorogo, Vol (No): Halaman doi: ........................

© 2023 Universitas Muhammadiyah Ponorogo. All rights reserved

### **1. PENDAHULUAN**

Saat ini kebutuhan akan koneksi internet sangat besar untuk mencari informasi, artikel, dan keahlian terkini. Jaringan internet telah dimasukkan ke dalam proses belajar mengajar di banyak sekolah. Diharapkan siswa akan menemukan informasi yang mereka butuhkan dan memahami pelajaran. [Suyanto, Teguh Prasetyo, Noer Hikmah, Seminar Nasional Inovasi dan Tren (SNIT) (2018)].

Pembuatan pengaturan *routing* juga diperlukan untuk optimalisasi jaringan, mengingat pengguna internet yang terus meningkat, selain pengaturan alamat IP. *Router* adalah alat yang digunakan dalam proses *routing*. Namun karena harga *router* yang sangat mahal, ada pilihan *hardware*  yang berbeda yaitu Mikrotik. Sistem operasi yang dikenal sebagai Mikrotik dapat mengubah komputer menjadi *router*, sering dikenal sebagai *router PC*. Berbagai fungsi kabel dan nirkabel yang komprehensif, seperti kontrol *bandwidth*, *server proxy*, *hotspot*, penyeimbangan muatan, dan lainnya, disertakan dalam sistem operasi. [Suyanto, Teguh Prasetyo, Noer Hikmah, Seminar Nasional Inovasi dan Tren (SNIT) (2018)].

Saat ini, jaringan LAN sering mengadopsi topologi wifi, di mana banyak klien terhubung ke satu *server* atau *switch*. Akibatnya, kemungkinan besar pelanggan akan mengalami kemacetan jalur transfer data atau konektivitas yang tidak dapat diandalkan. [Suyanto, Teguh Prasetyo, Noer Hikmah, Seminar Nasional Inovasi dan Tren (SNIT) (2018)].

Negeri 1 Sambit menginginkan adanya koneksi internet yang stabil dan handal karena SMP Negeri 1 Sambit merupakan lembaga pendidikan yang menjadikan internet sebagai salah satu media utama dalam proses belajar mengajar, termasuk dengan memanfaatkan *Chrome Books* sebagai media pembelajaran.

Setiap tahun SMP Negeri 1 Sambit mengadakan ANBK (Penilaian Nasional Berbasis Komputer) yang mewajibkan seluruh siswa kelas VIII menyelesaikan tiga penilaian, antara lain literasi, numerasi, dan survey karakter, dengan menggunakan sumber daya komputer berbasis internet (chrome book) . Di SMP Negeri 1 Sambit terdapat 103 siswa kelas VIII mengikuti ANBK, semuanya menggunakan komputer dan jaringan internet (Chrome Book). Selain itu, siswa kelas VII, VIII, dan IX sering menggunakan sumber online sebagai bagian dari tugas sekolah mereka untuk PTS dan PAS, dalam mengakses internet akan cukup sulit jika jaringan internet tidak cukup.

Diputuskan untuk menggunakan dua ISP, yakni ISP Indihome dan ISP Data Seluler Three dengan Mikrotik sebagai *Load Balancing*, maka dari itu penulis mengambil judul dalam jurnal ini. "Penggabungan Sumber Internet Load Balancing Dua ISP Di Mikrotik Dengan Metode PCC Guna Memberikan Akses Internet Untuk Penggunaan Chrome Book (Studi Kasus Di SMP Negeri 1 Sambit)".

## **2. TUJUAN PENELITIAN**

Berikut adalah tujuan dari penelitian ini berdasarkan rumusan masalah pada bagian sebelumnya :

- 1. Menggunakan PCC (*Per Connection Classifier*) untuk mengimplementasikan *load balancing* dalam mengatur penggunaan 2 jalur ISP (*Internet Service Provider*).
- 2. Penerapan *load balancing* pada Mikrotik akan meningkatkan kemampuan dalam menyeimbangkan jumlah trafik koneksi pada dua jalur koneksi internet.
- 3. Menggunakan 2 koneksi internet dan teknik *load balancing* PCC (*Per Connection Classifier*), sistem ini dikembangkan untuk mengatasi masalah akses internet yang lambat dan koneksi yang tidak stabil.

## **3. MANFAAT PENELITIAN**

Tujuan penelitian ini adalah untuk meningkatkan kecepatan jaringan internet dengan menggunakan 2 jalur ISP (*Internet Service Provider*), sehingga mengurangi beban trafik pada kedua ISP (*Internet* 

*Service Provider*) tersebut serta mengatasi masalah koneksi internet yang tidak stabil.

Diharapkan untuk penggabungan dua sumber internet *Load Balancing* ini di SMP Negeri 1 Sambit dapat memberikan hasil yang positif sehingga dapat digunakan secara maksimal baik untuk siswa dalam mengikuti ujian dan pembelajaran, serta bisa digunakan untuk guru dan staf kependidikan dalam memperlancar proses belajar mengajar di SMP Negeri 1 Sambit.

## **3. METODE PENELITIAN**

## **3.1** *Load Balancing*

*Load balancing* adalah teknik yang menyeimbangkan beban lalu lalu lintas di dua atau lebih sehingga lalu lintas dapat beroperasi secara optimal, memaksimalkan efisiensi, meminimalkan waktu respons, dan menghindari kelebihan beban lainnya. Secara umum, *load balancing* dapat diartikan sebagai teknik yang digunakan untuk memulihkan dua atau lebih koneksi jaringan. Dengan banyak koneksi, penggunaan sumber daya, output (*throughput*) atau waktu respon (*response time*) lebih dioptimalkan, karena ada banyak jalur, setiap koneksi mendukung yang lain jika salah satu koneksi mati atau putus.

# **3.2** *Per Connection Classifier* **(PCC)**

Teknik *Per Connection Classifier* (PCC) dibuat oleh Mikrotik dan muncul pertama kali pada Mikrotik *RouterOS* versi 3.24. Dengan menggunakan metode *hashing*, PCC mengekstrak bidang yang diinginkan dari header IP dan mengubahnya menjadi 32 bit. Sisanya kemudian dibandingkan dengan pengingat tertentu setelah nilai ini dibagi dengan penyebut tertentu. Jika cocok, paket akan dicegat, dengan memilih data dari src-address, dst-address, src-port, atau dst-port header IP header, aturan dapat dibuat.

## **3.3 Jaringan** *Wireless Local Area Network* **(WLAN)**

Jaringan komputer lokal yang dikenal sebagai "jaringan area lokal nirkabel" (WLAN) menggunakan gelombang radio sebagai saluran transmisinya. sehingga sinyal nirkabel dapat digunakan untuk menghubungkan perangkat, seperti PC, ke internet. Saat ini jaringan komputer Wireless Local Area Network (WLAN) banyak digunakan, terutama dalam bisnis karena berguna, efektif, dan rapi karena memerlukan sedikit perawatan dan lebih sedikit kabel jaringan.

# **3.4 Mikrotik Sebagai** *Firewall*

*Firewall* mengikuti serangkaian pedoman saat beroperasi. Aturan-aturan ini berfungsi sebagai dasar untuk ekspresi bersyarat yang menginstruksikan router bagaimana menangani paket IP saat mereka melewatinya. Setiap aturan terdiri dari prasyarat dan tindakan yang diperlukan. Ketika paket IP lewat, *firewall* membandingkannya dengan kondisi yang ditetapkan dan memutuskan apa yang harus dilakukan *router* sebagai respons terhadap kondisi ini.

# **3.5** *WinBox*

Untuk mengakses *server proxy* dari jarak jauh dalam mode GUI, gunakan alat WinBox. *Proxy* dapat kita akses menggunakan PC atau laptop jika ingin melakukan setup dalam bentuk teks. Namun, *WinBox* yang diakses melalui komputer klien mungkin bisa digunakan jika kita ingin *men-setup proxy* dalam mode GUI. Intinya, *setting proxy* melalui *WinBox* lebih populer karena lebih mudah digunakan daripada setting proxy melalui text mode.

## **3.6** *Wireshark*

Salah satu alat atau program "*Network Analyzer*" adalah *Wireshark*. memiliki fitur untuk menganalisis kinerja jaringan.

*Sniffing*, metode pengambilan paket data atau informasi di jaringan, adalah proses menganalisis kinerja jaringan (mendapatkan informasi penting seperti kata sandi email, *cookie*, dan sebagainya). Sebagai tambahan gratis untuk Penganalisis Jaringan saat ini, *Wireshark* memiliki antarmuka yang sangat ramah pengguna berkat penggunaan antarmuka pengguna grafis (GUI). (*Graphical User Interface*).

**3.7 Langkah-langkah Implementasi Sistem**

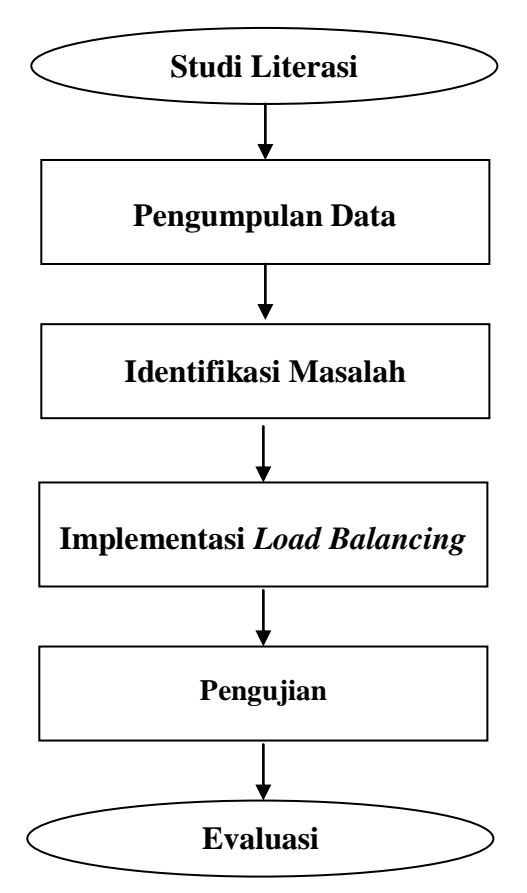

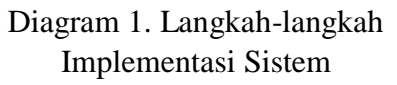

#### **4. IDENTIFIKASI MASALAH**

Karena SMP Negeri 1 Sambit memiliki dua jaringan provider yang berbeda dan meminta agar jaringan provider tersebut digabungkan, maka dibuatlah sistem untuk menerapkan *load balancing* dengan memanfaatkan dua koneksi internet dari dua koneksi provider yang berbeda dengan menggunakan pendekatan PCC (*Per Connection Classifier*). Kedua koneksi internet tersebut ditenagai oleh data seluler dan jaringan Indihome (Three).

Kriteria yang digunakan untuk mengukur keefektifan teknik *load balancing* meliputi:

- a. Perbandingan total beban trafik koneksi masing-masing ISP (*Internet Service Provider*).
- b. Perilaku sistem saat terjadi pemutusan ISP.
- **4.1 Spesifikasi Perangkat Lunak (***Software***)**

Tabel 1. Spesifikasi Perangkat Lunak (*Software*)

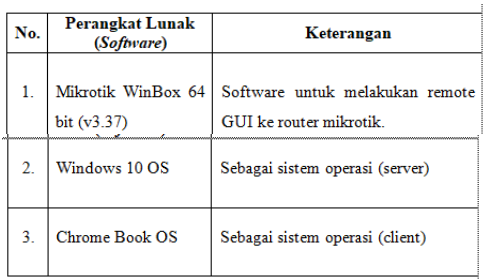

#### **4.2 Spesifikasi Perangkat Keras (***Hardware***)**

Tabel 2. Spesifikasi Perangkat Keras (*Hardware*)

|                  |                                                        |                | $(1100 \, \text{m}) \, \text{m}$                                                                                                    |        |
|------------------|--------------------------------------------------------|----------------|----------------------------------------------------------------------------------------------------|--------|
| No.              | Perangkat<br>Keras<br>(Hardware)                       | Jml            | Spesifikasi Unit                                                                                                    | Gambar |
| ī.               | Mikrotik hAP<br>Lite TC<br>RB941-2nD-<br><b>TC</b>     | T              | Processor 650Mhz<br>4 port Fast Ethernet.<br><b>Build-in Wireless</b><br>$2.4$ Ghz<br>(802.11b/g/n).<br>Antenna internal<br>Dual-Chain 2x<br>$1.5$ dbi.                                 |        |
| 2.               | Laptop<br>(Server)                                     | 1              | $Intel(R)$ Core<br>$i3-$<br>4030U CPU<br>RAM: 6 GB<br>System Type: 64 Bit<br>Hardisk: 500 GB                                                                                            |        |
| $\overline{3}$ . | Chrome<br>Book (Client)                                |                | Axioo Intel N4020.<br><b>Celeron Dual Core</b><br>up to 2.80 GHz Intel<br>Gemini Lake-<br>Refresh, Memory<br>RAM: 4GB DDR4<br>Memory, Storage:<br>32GB eMMC<br><b>Internal Storage.</b> |        |
| $\overline{4}$ . | ISP ((Internet<br>Service<br>Provider)<br>Indihome     | $\overline{1}$ | FiberHome<br>Open<br>ONT GPON Model:<br><b>HG6145F</b>                                                                                                    |        |
| 5.               | ISP ((Internet<br>Service<br>Provider)<br><b>Three</b> | ī              | TP-Link TL-MR100<br>4G                                                                                                    |        |
| 6                | Wifi Router                                            | ī              | AX3000 Dual Band<br>Gigabit wifi 6 Router<br>Archer Ax50                                                                                                    |        |
| 7.               | Switch                                                 | ī              | Prolink 8 Port                                                                                                    |        |

## **4.3 Topologi Jaringan 2 ISP (***Internet Service Provider***)**

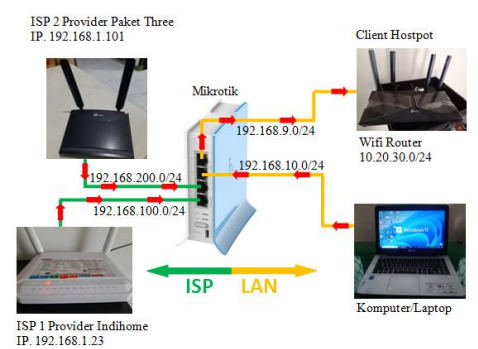

Gambar 1. Topologi Jaringan 2 ISP (*Internet Service Provider*)

#### **4.3 Setup IP Pada Masing-Masing ISP (***Internet Service Provider***)**

Tabel 3. Setup IP Pada Masing-Masing ISP (*Internet Service* 

*Provider*)

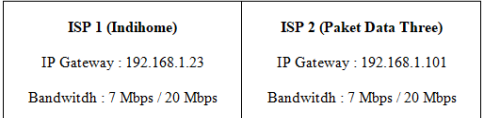

## **5. HASIL SPEED TES ISP**

**5.1 Hasil Speed Tes ISP Indihome (Belum Digabungkan)**

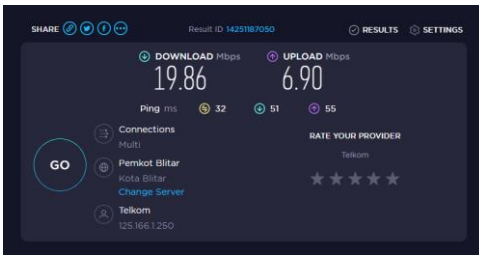

Gambar 2. Hasil Speed Tes ISP Indihome (Belum Digabungkan)

#### **5.2 Hasil Speed Tes ISP Paket Three (Belum Digabungkan)**

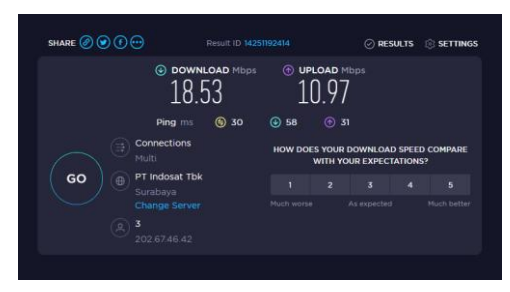

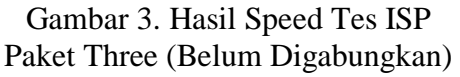

**5.3 Pengujian 2 Sumber Internet (Sudah Digabungkan)**

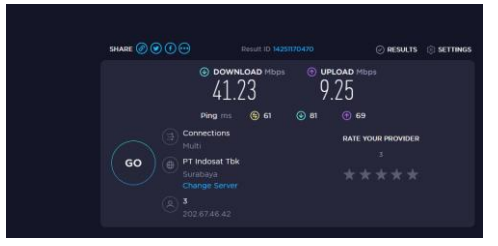

Gambar 4. Hasil Speed Tes ISP (Sudah Digabungkan)

**5.4 Perbandingan Tes Speed 5 kali Pengujian**

> Tabel 4. Perbandingan Tes Speed Setelah Penggabungan 2 Speed Internet Yaitu ISP 1 (Indihome) dan ISP 2 (Paket Data Three)

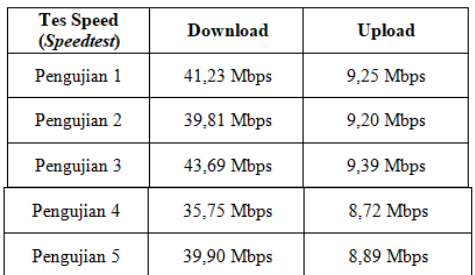

## **5.5 Grafik Perbandingan**

Grafik perbandingan hasil pengujian 5 tes speed penggabungan 2 sumber internet yaitu ISP 1 (Indihome) dan ISP 2 (Paket Data Three), dari grafik tersebut didapat hasil yang cukup baik yaitu speed/kecepatan bertambah.

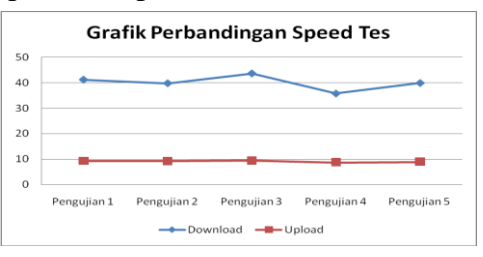

Grafik 1. Perbandingan Tes Speed Dalam 5 Kali Pengujian

**6. MENGUKUR** *THROUGHPUT***,**  *PACKET LOSS***,** *DELAY* **DAN** *JITTER***) PARAMETER QOS (***QUALITY OF SERVICE***)**

#### **6.1** *Wireshark*

Salah satu alat atau program "*Network Analyzer*" adalah *Wireshark*. memiliki fitur untuk menganalisis kinerja jaringan.

*Sniffing*, metode pengambilan paket data atau informasi di jaringan, adalah proses menganalisis kinerja jaringan (mendapatkan informasi penting seperti kata sandi email, *cookie*, dan sebagainya). Sebagai tambahan gratis untuk Penganalisis Jaringan saat ini, *Wireshark* memiliki antarmuka yang sangat ramah pengguna berkat penggunaan antarmuka pengguna grafis (GUI). (*Graphical User Interface*).

#### **6.2** *Throughput*

*Throughput* dihitung sebagai jumlah dari semua paket atau kedatangan data yang berhasil di tujuan selama periode waktu tertentu dibagi dengan lamanya periode. Jika file berukuran 384 kb diunduh menggunakan bandwidth 32 kbps dalam satu jaringan. Dalam satu menit atau 60 detik, unduhan akan selesai. Oleh karena itu, *throughput* atau *bandwidth* sebenarnya adalah 384/60 detik, atau 6,4 kbps.

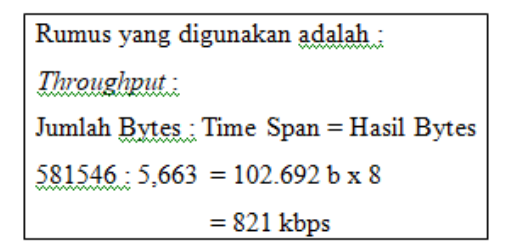

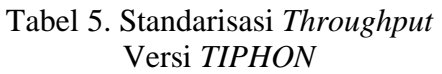

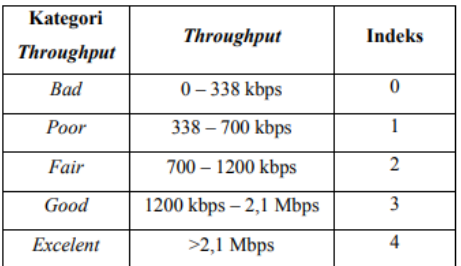

Sumber : *TIPHON*

#### **6.3** *Packet Loss*

Parameter yang disebut "*Packet Loss*" mendefinisikan situasi di mana semua paket tidak dapat mencapai tujuannya. Kemacetan jaringan dan tabrakan mungkin menjadi penyebabnya. Saat data hilang saat transit antara PC Anda dan *server game*, terjadi kehilangan paket. Kehilangan paket dapat menyebabkan lonjakan latensi dan masalah dalam game seperti rubberbanding, mirip dengan ping tinggi. Namun, meski dengan koneksi internet yang cepat, *packet loss* tetap bisa terjadi.

| Rumus yang digunakan adalah :                              |  |  |  |
|------------------------------------------------------------|--|--|--|
| Packet Loss:                                               |  |  |  |
| [((Paket dikirim - Paket diterima) : Paket dikirim) x 100] |  |  |  |
| $= (665 - 664)$ ; 665) x 100                               |  |  |  |
| $= (1:665) \times 100$                                     |  |  |  |
| $= 0.150$                                                  |  |  |  |

Tabel 6. Standarisasi *Packet Loss*  Versi *TIPHON*

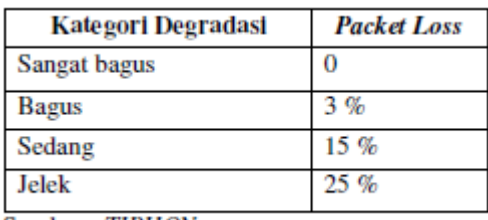

Sumber: TIPHON

#### **6.4** *Delay*

*Delay* adalah keterlambatan dalam transfer informasi dari satu titik ke titik tujuan ke titik lainnya. penundaan waktu transmisi data antara pemancar dan penerima. Durasi penundaan diukur dalam detik.

| Rumus yang digunakan <u>adalah :</u>                         |  |  |  |
|--------------------------------------------------------------|--|--|--|
| Delay :                                                      |  |  |  |
| Total <i>Delay</i> : 5,662696 s                              |  |  |  |
| Rata-rata <i>Delay.</i> : 0,008515332 s x 1000 = 8,515332 ms |  |  |  |

Tabel 7. Standarisasi *Delay* Versi *TIPHON*

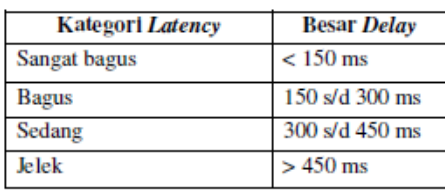

(Sumber: TIPHON)

#### **6.7** *Jitter*

Pengukuran fluktuasi ping sepanjang waktu disebut *jitter*. *Jitter* tinggi biasanya terlihat sebagai jeda singkat dalam obrolan suara atau video, atau jeda yang tidak rata saat *streaming* atau bermain *game*.

| Rumus yang digunakan adalah :                                |  |  |
|--------------------------------------------------------------|--|--|
| Total <i>Jitter</i> : $0,127412$ s                           |  |  |
| Rata-rata <i>Jitter</i> : 0,000191597 s x 1000 = 0,191597 ms |  |  |

Tabel 8. Standarisasi *Jitter* Versi *TIPHON*

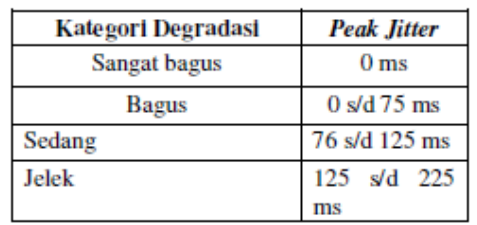

Sumber: TIPHON

#### **6.8** *TIPHON* **(***Telecommunications and Internet Protocol Harmonization Over Network***)**

*Institut StandarTelekomunikasi Eropa* telah merilis standar evaluasi parameter QoS (*Quality of Service*) yang dikenal sebagai *TIPHON* (*Telekomunikasi dan Harmonisasi Protokol Internet Melalui Jaringan*) (ETSI). kemudian memeriksa kriteria jaringan dan kesimpulan yang dibuat berdasarkan hasil parameter ini.

#### **7. HASIL PERBANDINGAN PENGHITUNGAN ANTARA APLIKASI** *WIRESHARK* **DAN DATA**  *TIPHON*

Tabel 9. Hasil Perbandingan Penghitungan Antara aplikasi *Wireshark* dan Data *TIPHON*

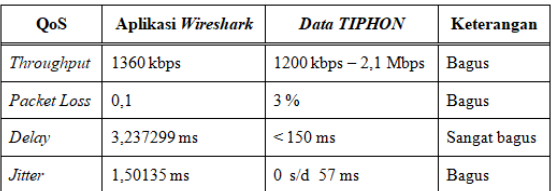

## **8. KESIMPULAN**

Setelah tahapan penelitian selesai, diperoleh hasil sebagai berikut :

- 1. Dari data hasil pengujian 5 speedtest yang dilakukan didapat hasil yang seimbang antara speedtest 1 sampai dengan speedtest 2.
- 2. Dari parameter QoS (*Quality of Service*) perbandingan dari Aplikasi *Wireshark* serta Data *TIPHON* didapat hasil yang bagus dan sangat bagus.

#### **9. Saran**

Beberapa rekomendasi pengembangan tambahan dapat dilakukan berdasarkan kesimpulan yang telah dibuat, yaitu : Karena setiap ISP memiliki waktu reaksi yang bervariasi, penting untuk memilih satu dengan kualitas *bandwidth* dan kecepatan koneksi yang lebih tinggi untuk menghindari koneksi yang buruk saat menjelajah (Penyedia Layanan Internet).

#### **DAFTAR PUSTAKA**

- [1] Abbas Karimi Faraneh Zarafshan, Adznan, Ramli, Iqbal 2009. A New Fuzzy Approach for Dynamic Load Balancing Algorithm Faculty of Engineering UPM Malaysia (Vol 6, No. 1).
- [2] Dewobroto, Pujo. 2009. Load Balancing menggunakan Metode PCC. Mikrotik Indonesia. [http://www.mikrotik.co.id/artikel\\_lihat.](http://www.mikrotik.co.id/artikel_lihat.php?id=34) [php?id=34.](http://www.mikrotik.co.id/artikel_lihat.php?id=34)
- [3] Hafizh, M. 2011. Load Balancing Dengan Metode Per Connection Classifier (PCC) Menggunakan Proxy Server Sebagai Cacing. Telkomuniversity.
- [4] Lubis A. Y. 2011. Analisa Dan Implementasi Nth dan Per Connection Classifier Load Balancing Dua Jalur ISP Speedy Pada Mikrotik Routeros<sup>™</sup>. Universitas Sumatera Utara.
- [5] Setiawan, W. 2014. Pengertian Dan Penjelasan IPv4 atau Alamat IP (Internet Protocol) Versi 4. Palcomtech.
- [6] Sopandi, Daniel T. Kustanto.2008. Membangun Server Internet Dengan Mikrotik. Yogyakarta: Gava Media.
- [7] Sugeng, W. 2010. Jaringan Komputer Dengan TCP/IP. Bandung: Modula.
- [8] Towidjojo, R. 2012. Konsep dan Implementasi Routing Dengan Router Mikrotik. Surabaya: Jasakom.
- [9] Utomo, Andri D. 2013. Implementasi Load Balancing 2 ISP Menggunakan Mikrotik. Academia.
- [10] Suyanto, Teguh Prasetyo, Noer Hikmah, Seminar Nasional Inovasi dan Tren (SNIT) (2018).

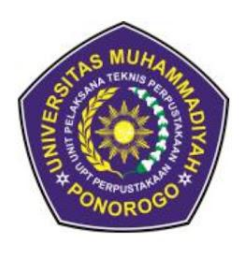

UNIVERSITAS MUHAMMADIYAH PONOROGO **LEMBAGA LAYANAN PERPUSTAKAAN** Jalan Budi Utomo 10 Ponorogo 63471 Jawa Timur Indonesia Telp (0352) 481124, 487662 Fax (0352) 461796, Website: library.umpo.ac.id **TERAKREDITASI A** (SK Nomor 00137/LAP.PT/III.2020)

# **SURAT KETERANGAN HASIL SIMILIARITY CHECK KARYA ILMIAH MAHASISWA** UNIVERSITAS MUHAMMADIYAH PONOROGO

Dengan ini kami nyatakan bahwa karya ilmiah dengan rincian sebagai berikut:

- Nama: Aviv Eka Fajarian Saputro
- NIM : 20533255
- Prodi: Teknik Informatika
- Penggabungan Sumber Internet Load Balancing Dua ISP Di Mikrotik Dengan Metode PCC Guna Memberikan Akses Internet Untuk Penggunaan Chrome Book (Studi Kasus Di SMP Negeri 1 Sambit)

Dosen pembimbing:

- 1. Adi Fajaryanto Cobantoro, S.Kom, M.Kom
- 2. Muhammad Bhanu Setyawan, S.T. M.Kom

Telah dilakukan check plagiasi berupa Jurnal Ilmiadi L2P Universitas Muhammadiyah

Ponorogo dengan prosentase kesamaan sebesar 21 %

Demikian keterangan ini dibuat untuk digunakan sebagaimana mestinya.

Ponorogo, 8 Februari 2023 Petugas pemeriksa

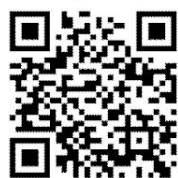

(Mohamad Ulil Albab, SIP) NIK.1989092720150322

Nb: Dosen pembimbing dimohon untuk mengecek kembali keaslian soft file karya ilmiah yang telah diperiksa melalui Turnitin perpustakaan

PENERBITAN ARTIKEL ILMIAH MAHASISWA UNIVERSITAS MUHAMMADIYAH PONOROGO

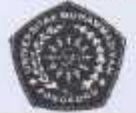

Budi Utomo No. 10 Ponorogo 63471 Jawa Timur Indonesia Telp (0352) 481124, Fax. (0352) 461796, e-mail : jurmas@umpo.ac.id Website Jurnal : student journal unipo.ac.id

#### **SURAT KEPUTUSAN UNGGAH KARYA TIMTAH**

Berdasarkan hasil penilaian dari tim penanggung jawab fakultas dan mitra bestari, artikel dengan perincian sebagai berikut :

Judul

PENGGABUNGAN SUMBER INTERNET LOAD BALANCING DUA ISP DI MIKROTIK DENGAN METODE PCC GUNA MEMBERIKAN AKSES INTERNET UNTUK PENGGUNAAN CHROME BOOK (STUDI KASUS DI SMP **NEGERI 1 SAMBIT)** 

Nama Penulis: AVIV EYA FAJAFIAN SAPUTFO TEKNIK INFORMATIKA Fakultas :

Dapat dipublikasikan di:

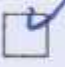

Jurnal Mahasiswa Universitas Muhammadiyah Ponorogo (studentiournal.umpo.ac.id)

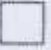

Jurnal Ilmiah Eksternal

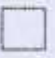

Perpustakaan Universitas Muhammadiyah Ponorogo (eprints.umpo.ac.id)

Demikian informasi yang dapat disampaikan, terima kasih atas perhatiannya.

EBFUAFI 2023 Ponorogo, 13

Kepala Jurnal, Penerbitan dan HKI

PENERBITAN ARTIKEL ILMIAH MAHASISWA UNIVERSITAS MUHAMMADIYAH PONOROGO

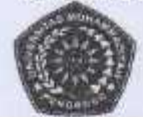

Budi Utomo No. 10 Ponorogo 63471 Jawa Timur Indonesia Telp (0352) 481124, Fax. (0352) 461796, e-mail : jurmas@umpo.ac.id Website Jurnal : studentjournal.umpo.ac.id

#### SURAT KETERANGAN PENYERAHAN ARTIKEL ILMIAH MAHASISWA

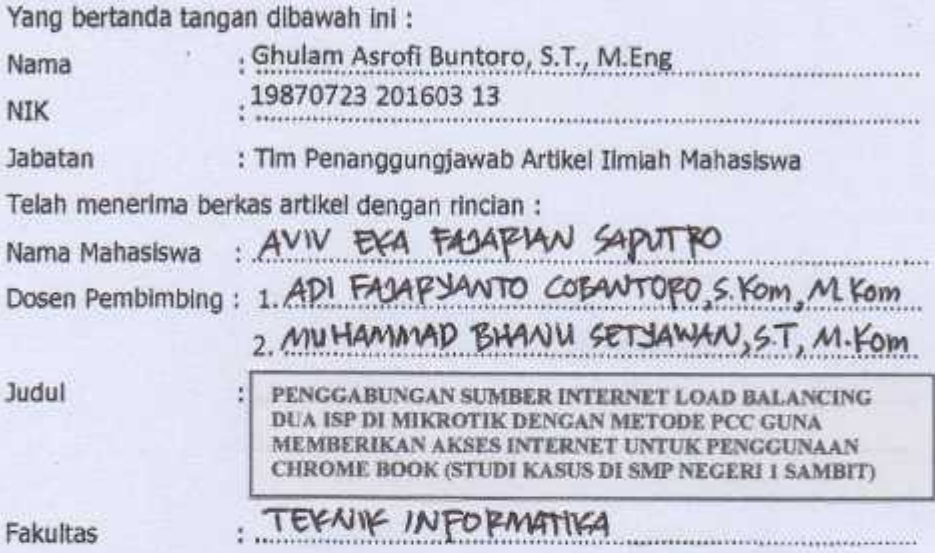

Demikian surat ini dibuat, atas perhatiannya diucapkan terima kasih.

PONOrogo, 13 FEBPLIAPI 2023

Tim Penanggungjawab Fakultas,

hum)